## Malzeme Bilgilerinin Etiket Formuna Yazdırılması

Malzeme tanımına ait bilgiler etiket formunda Yaz (Etiket) seçeneği ile bastırılır. Öndeğer olarak standart etiket tanımı programda yer almaktadır. Basımlarda bu standart tanım kullanılabileceği gibi yeni tanım da yapılır. Form basım penceresinde "Listeden Seç" seçeneği ile tanımlı etiket formları listelenir ve ilgili tanım seçilir. Form ünitesi alanında ekran seçimi yapılır ve yazdırılacak mektup ya da etiket kontrol edilebilir.

Etiket basımının yapılacağı malzemeler Filtrele seçeneği ile belirlenir. Malzemelerin etiket formunda yazdırılması için basım filtre seçenekleri şunlardır:

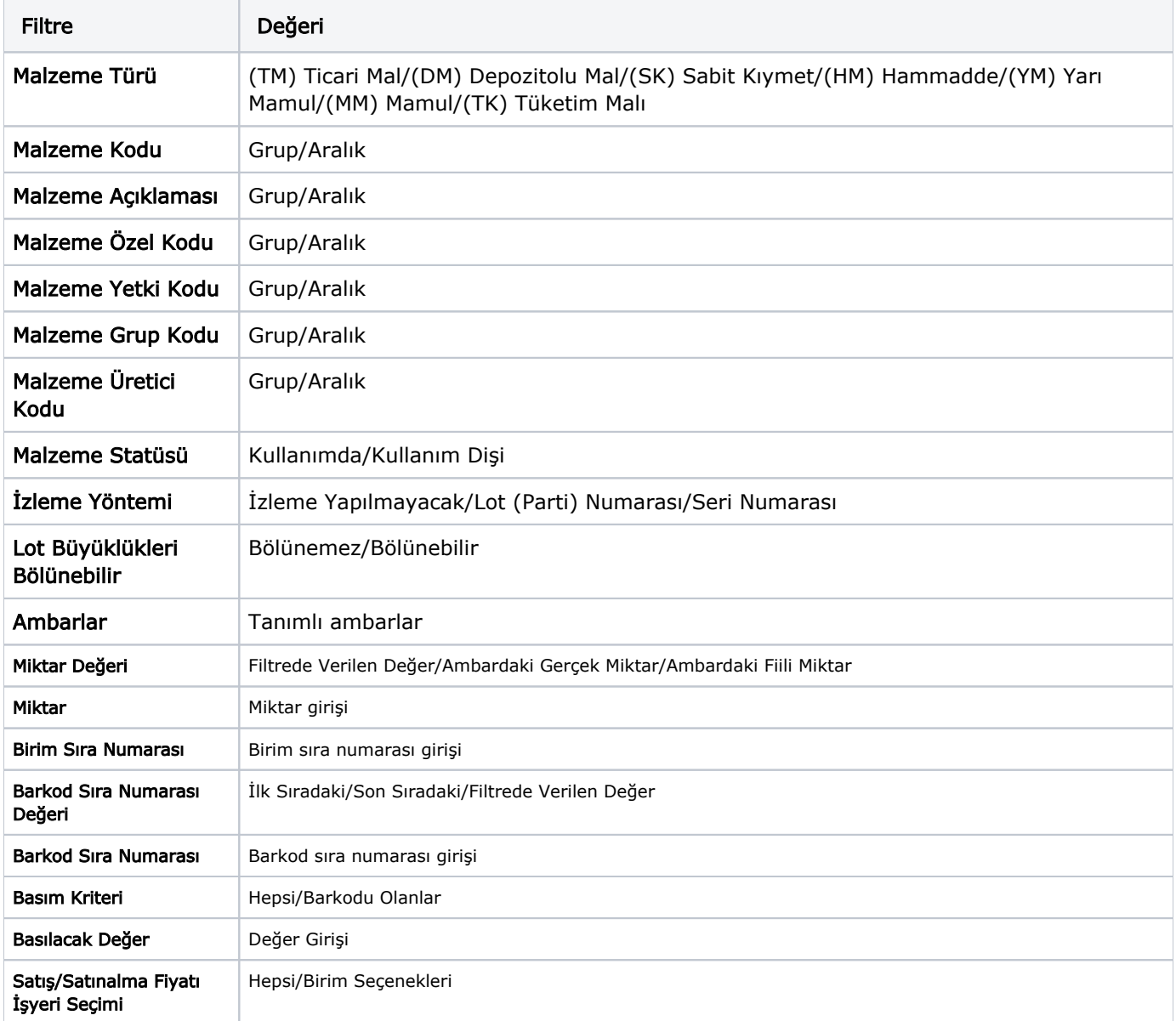

Malzeme Kodu filtre satırına, seçili olan malzemenin kodu veya malzeme kodları (detaylı filtre olarak) öndeğer olarak atanır. Barkod basımında, malzeme kodları bu şekilde seçili olarak geldiğinden, Miktar filtresinin değeri girildikten sonra yazdırma işlemi gerçekleştirilebilir.